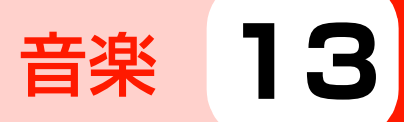

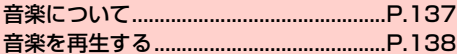

# <span id="page-1-0"></span>**音楽について**

「音楽+」を利用して、microSDカードまたは内部ストレージに保存 している音楽を再生できます。

- ・ あらかじめパソコンなどからmicroSDカードまたは内部ストレー ジに、再生するファイルをコピーしてください。
- ・ 本機で対応している音楽ファイルの形式は次のとおりです。ただ し、ファイルによっては利用できない場合があります。

#### ファイル形式

OGG Vorbis、AMR-NB、AMR-WB、AAC-LC、AAC+、 enhanced AAC+、MP3、LPCM、Real Audio

- ・ 圧縮形式のファイルで利用できる最大ビットレートは以下のと おりです。 MP3:320kbps AMR-NB:12.2kbps AMR-WB:23.85kbps AAC-LC、AAC+、eAAC+:160kbps
	- OGG:128kbps
- ・ 拡張子が「.rm」のファイルは再生できません。

# **本機にファイルをコピーする**

本機とパソコンをUSBケーブルで接続して、本機に取り付けられて いるmicroSDカードまたは内部ストレージに、パソコンからファイ ルをコピーします。

### 1 本機とパソコンをUSBケーブルで接続

- ・ 本機とパソコンの接続方法については、「パソコンとUSB ケーブルで接続する| (■P.120) をご参照ください。
- 2 microSDカードまたは内部ストレージをファイル の保存先として設定
	- •「本機をUSBストレージとして使用する」(■P.121)、 「本機をデジタルオーディオデバイスとして使用する」 (AP.121) をご参照ください。
- 2 パソコンで「SDカード」(microSDカード)また は「内部ストレージ」を開く
- 4 保存先にファイルをコピー
	- ・ 音楽+の「フォルダ」タブで分類表示したい場合は、フォ ルダを作成してからファイルをコピーしてください。

# 5 コピーが終わったら、本機をパソコンから安全に 取り外す

・ パソコン側で本機を安全に取り外すための操作を行い、操 作の完了を確認後、USBケーブルを取り外してください。

# <span id="page-2-0"></span>**音楽を再生する**

ホーム画面で ーー 「音楽+」 お買い上げ時は、「プレイリスト」の画面が表示されます。

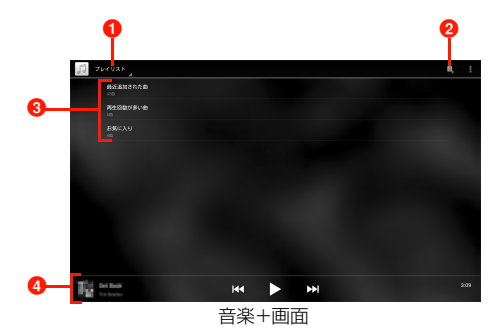

- タップして、音楽+画面の表示方法を「プレイリスト」 「アーティスト」「曲」「アルバム」「ジャンル」「フォル ダ」から選択します。
- ■「プレイリスト」の画面の場合、タップして、新しいプレ イリストを作成できます。
- 6 表示方法に応じて、音楽の分類やプレイリスト、アルバ ム名、曲名などが表示されます。
- 前回、再生した音楽が再生バーとして表示されます。続 きを再生する場合は、■をタップします。

2 再生する音楽をタップ

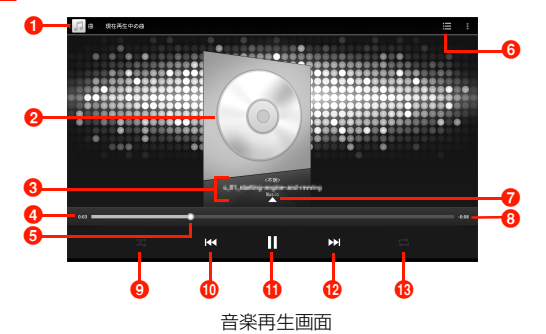

**1** ライブラリ画面に戻ります。

- 2 アルバムジャケット画像をカバーフロー表示します。 タップすると、再生中の音楽のアルバム内容が表示され ます。
- 6 再生中の音楽のアーティスト名、曲名、アルバム名が表 示されます。
- 4 再生中の音楽の経過時間を表示します。
- 6 左/右にドラッグすると、巻き戻し/早送りします。
- 6 再生画面を切り替えます。
- 歌詞が表示されます。
- 6 再生中の音楽の残り再生時間を表示します。
- 9シャッフル機能のオン/オフを切り替えます。
- 10 前の音楽の先頭にジャンプします。ロングタッチすると 巻き戻しします。

**13**

 $\bigoplus$  再生/一時停止します。

- 6 次の音楽を再生します。ロングタッチすると早送りしま す。
- 6 リピート機能を切り替えます。

#### ■お知らせ

- ・ 音楽再生中に別の画面を表示しても、音楽の再生は続きます。停止 するには、音楽再生画面·ライブラリ画面で ■ をタップしてくだ さい。
- 音楽再生中はステータスバーに■が表示されます。別の画面から 音楽再生画面を表示する場合は、通知パネルを開いて再生中の項目 をタップしてください。

## 音楽+画面のメニュー

音楽+画面で をタップすると、次のメニューが表示されます。

・ 表示方法や選択した項目によって、表示される項目は異なります。

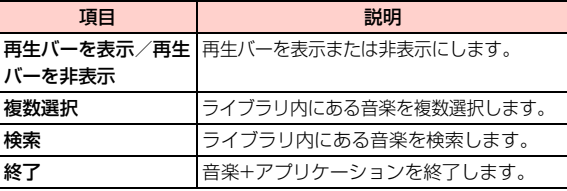

### 音楽再生画面のメニュー

音楽再生画面であタップすると、次のメニューが表示されます。

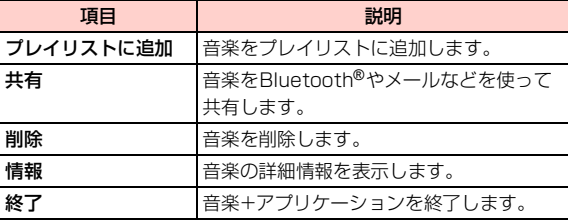

# **プレイリストを利用する**

複数のアルバムやフォルダに保存されている音楽を連続再生する場 合は、プレイリストを利用すると便利です。また「プレイリスト」の 画面からは、「お気に入り」や「再生回数が多い曲」などを利用する こともできます。

## プレイリストに音楽を追加する

- 音楽+画面でプレイリストに追加するアルバム/
	- 曲/フォルダなどをロングタッチ
	- ■「プレイリスト」の画面で新しくプレイリストを作成す る場合
		- ① ■をタップしてプレイリスト名を入力→「保存」
		- b「OK」→登録する音楽をタップ→「完了」

# 2 「プレイリストに追加」

### ■ 新しくプレイリストを作成して追加する場合

- a「新規プレイリスト」
- ② プレイリスト名を入力→「保存」
- すでに保存されているプレイリストに追加する場合 a 追加するプレイリストをタップ

# プレイリストを再生/編集する

- 音楽+画面で「プレイリスト」
- 2 目的の操作を行う
	- プレイリストを再生する場合
		- a 再生するプレイリストをロングタッチ→「再生」

### ■ プレイリストを削除する場合

a 削除するプレイリストをロングタッチ→「削除」→ 「OK」

### ■ プレイリスト名を変更する場合

① 変更するプレイリストをロングタッチ→「名前の変更」 ② プレイリスト名を変更→「保存」

### ■ プレイリストから音楽を削除する場合

a 削除する音楽があるプレイリストを選択→削除する 音楽をロングタッチ→「削除」

# 「お気に入り」に音楽を登録する

気に入った音楽を「お気に入り」に登録しておくと、簡単な操作で再 生することができます。

- 音楽+画面で「プレイリスト」
- 2 「お気に入り」→ 2
- 2 登録する音楽をタップ→「完了」

## 「お気に入り」を再生/編集する

- 音楽+画面で「プレイリスト」
- 2 目的の操作を行う
	- ■「お気に入り」を再生する場合
		- a「お気に入り」をロングタッチ→「再生」
	- ■「お気に入り」から音楽を削除する場合 ① 「お気に入り」→♪
		- ② 削除する音楽をタップ→「完了」

### 「最近追加された曲」「再生回数が多い曲」を再生す る

# 音楽+画面で「プレイリスト」

- 「最近追加された曲」または「再生回数が多い曲」 をロングタッチ→再生
	- ■「最近追加された曲」の適用期間を設定する場合
		- a「最近追加された曲」をロングタッチ→「編集」 ② 適用する期間をタップ

## **音楽を削除する**

microSDカードまたは内部ストレージから音楽を削除します。

音楽+画面で削除する音楽をロングタッチ

「削除」→「OK」

#### ■お知らせ

● プレイリスト内の音楽をロングタッチ→「削除」をタップしても、 microSDカードまたは内部ストレージから音楽は削除されませ ん。

# **音楽を共有/確認する**

音楽をBluetooth®やメールなどで送信して他人と共有したり、詳細 情報を確認したりできます。

1 音楽+画面で共有/確認する音楽をロングタッチ

#### ■ 共有する場合

- a「共有」
- (2) 共有方法をタップし、操作を行う
- 情報を確認する場合

a「情報」